# **Reflektor**

bitteschön Dankeschön

# Inhaltsverzeichnis

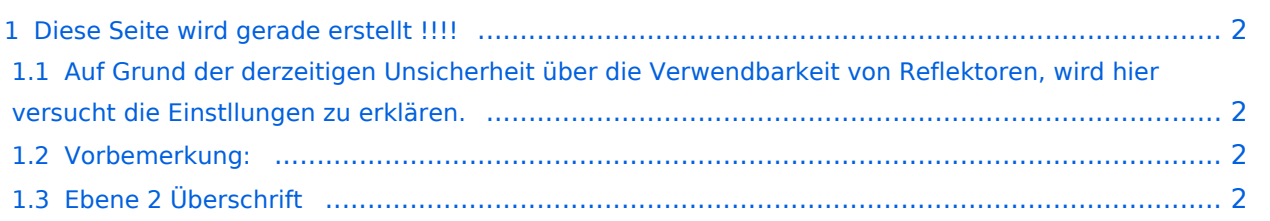

### <span id="page-1-0"></span>**Diese Seite wird gerade erstellt !!!!**

#### <span id="page-1-1"></span>**Auf Grund der derzeitigen Unsicherheit über die Verwendbarkeit von Reflektoren, wird hier versucht die Einstllungen zu erklären.**

#### <span id="page-1-2"></span>Vorbemerkung:

Alle angaben funktionieren nur wenn man ein "gültiges" - freigeschaltetes Rufzeichen verwendet und in

RPT1: "seinen" Repeaster (OE1XDS B) und in

RPT2: "sein" Gateway (OE1XDS G) eingestellt hat.

### <span id="page-1-3"></span>Ebene 2 Überschrift

Was sind Reflektoren:

Reflektoren sind Server auf denen sich D-STAR Relais zusammenschalten können.

Welche Reflektoren gibt es:

Es gibt bereits eine grosse ANzahl von Reflektoren beim US Trust etwa 40 beim DE-Trust etwa 20, (dieser wird auch als X-TRUST genannt) alle Reflektorenkönnen in A,B,C und D "Teile" gesplittet werden. (dDie Buchstaben A,B,C,D, haben nichts mit den im D-STAr üblichen Zuteilungen der Frequenz zu tun, es sind reine Teilbereiche.

wo finde ich diese Reflektoren: auf dieser Seite sind die US Trust Reflektoren zusammengeschrieben::::::::::::::::::::::::::::::::: auf dieser Seite die DE-Trust Reflektoren.::::::::::::::::::::::::::::::::

Bemerkung 1: Bisher ist es noch nicht möglich US-TRUST Relais (z.B. OE1XDS A und B, OE6XDE B, OE6XDG B und OE8XKK C) mit Refletoren des DE(X)-Trustsystzems zusammenzu schlaten. Umgekhrt sind DE(X)-TRUST Relais ( OE1XCA C, OE3XWW B und C, OE4XOL B und OE5XOL B) nicht auf US-Trust Reflektoren zu schalten.

Beispiele für Reflektoren:

US-TRUST: Reflektor REF006 Part C: ein deutsches und ein OE Relais (OE6XDE B) DE\_TRUST: Reflektor XRF010 Part C: (OE-Reflektor!) derzeit OE1XCA C, OE3XWW C, OE4XUB B und OE5XOL B Part B: mehrere, bis zu 30 Deutsche D-STAR Relais und OE3XWW B

Bemerkung: Die Verfügbarkeit der Relais auf einem Reflektor ändern sich von Stunde zu Stund, da jeder User "sein" Relais mit eine´m reflektro ve´binden und/oder trennen kann.-

Wie bediene ich einen Reflektor:

Wenn bereits ein Relais an einem Relais zusammengeschaltet ist so findet man das in folgenden Seiten: Für (z.B.) REF 006 (A\_D) ............... für (z.B.) für einen DE-TRust Reflektor: ::::::::::::::::::::::: Wenn man nun auf diesem Reflektor arbeiten will, genügt es mit YOUR: CQCQCQCQ RPT1: Das Relais des man bespricht : z.B. OE5XOL B RPT2: z.B. OE5XOL G MY: natürlich sein eigenes Rufzeichen.

man kommt bei einem CQ Ruf nun auf allen zusammengeschaltenen Relais heraus.

Wie komme ich auf einen anderen Reflektor. Dazu eine Vorbemerkung: DE-TRUST Reflektorem können noch nicht mit US-Trust Reflektoren (siehe oben)

zunächst trenne man - wenn das zu benützende Relais an einem Reflektor hängt - mit YOUR: U an 8 Stelle und warte die Ansage ab.

Dann kann man das Relais mit einem anderen Reflektor verbinden.

ein Beispiel:

Ich will Relais OE1XDS B mit Reflektor 006 C verbinden: YOUR: REF006CL RPT1: OE1XDS B RPT2: OE1XDS G YOUR: (z.B.) OE3MSU

Wenn man sein qso nun geführt hat unbedingt den Reflektor wie oben beschrieben trennen, = YOUR: an 8 Stelle U !

(ähnlich wie bei Echolink)

ein Beispiel für DE-TRUST Reflektoren:

Oe1XCA C ist default mäßig mit dem XRF010C verbunden. Daher zunächst mit an 8.Stelle stehenden U trennen. Ansage abwarten.

Ich will mich mit dem landesweiten Reflektor in Dänemark verbinden, dieser ist ider X-Reflektor XRF006B

YOUR: XRF006BL RPT1: OE1XCA C RPT2: OE1XCA G MY: OE3PVC (als Beispiel, denn er ist geborener Däne!)

auch hier wieder nach einem qso mit 8.Stelle "U" trennen und, da OE1XCA C wieder im OE-Reflektor erscheinen soll:

YOUR: XRF010CL RPT1: OE1XCA C RPT2: OE1XCA G MY: OE3PVC.

Bemerkung: Jeder User des D-STAR Systems kann diese Verbindungen durchführen.

Zusammenfassung:

so lange noch US-TRUST und XTRUST getrennt sind, (Bestrebungen das zu ändern sind derzeit voll im Gang) sollte nur von den US-Trust Relais auf US-Trust Reflektoren geschaltet werden und von X-TRUST Relais auf X\_TRsut Reflektroen. Jedem User ist es erlaubt "sein" Relais an einen Reflektor anzuhängen, er möge jedoch den Urprungszustand wieder herstellen. Sei es ohne Anbindung oder die Default Anbindung.